#### **MODULE #: 12**

# **Registreren van Verordeningen**

Categorie: Andere Thema's Duur: 20 minuten

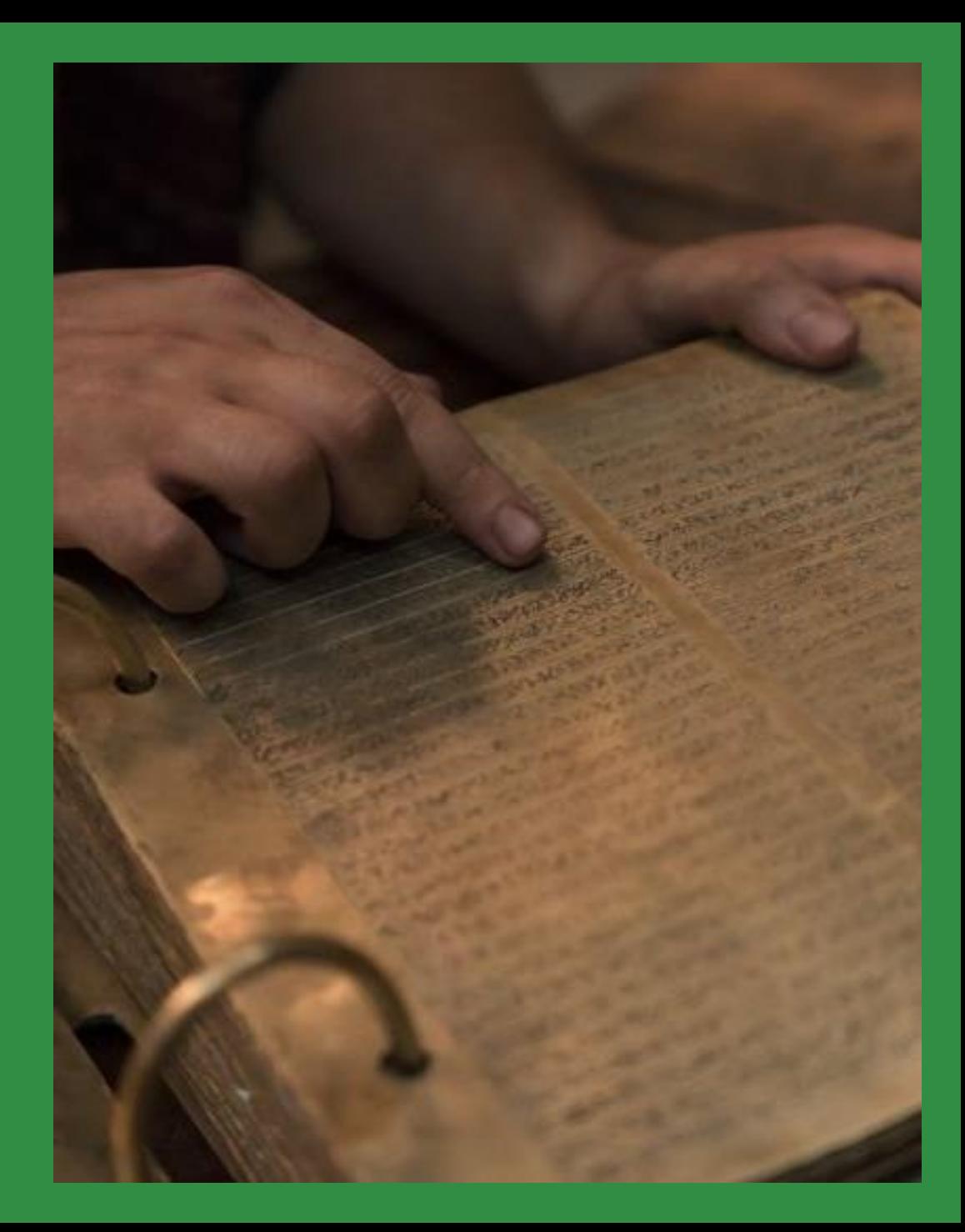

#### **In deze training leer je:**

- het doel van verslagen.
- **-** hoe verordeningen te registreren.
- hoe certificaten af te drukken.
- hoe rapporten van uitstaande verordeningen te verkrijgen.
- hoe toegang te krijgen tot nuttige bronnen en links.

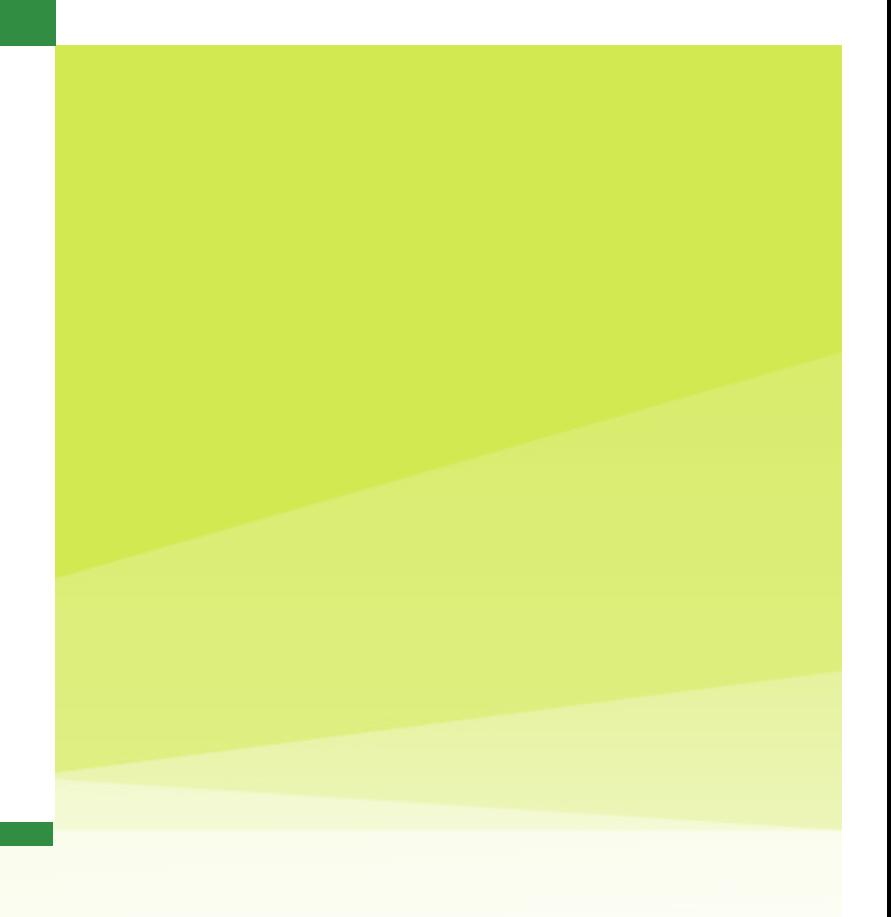

#### **E** Het doel van verslagen

**1**

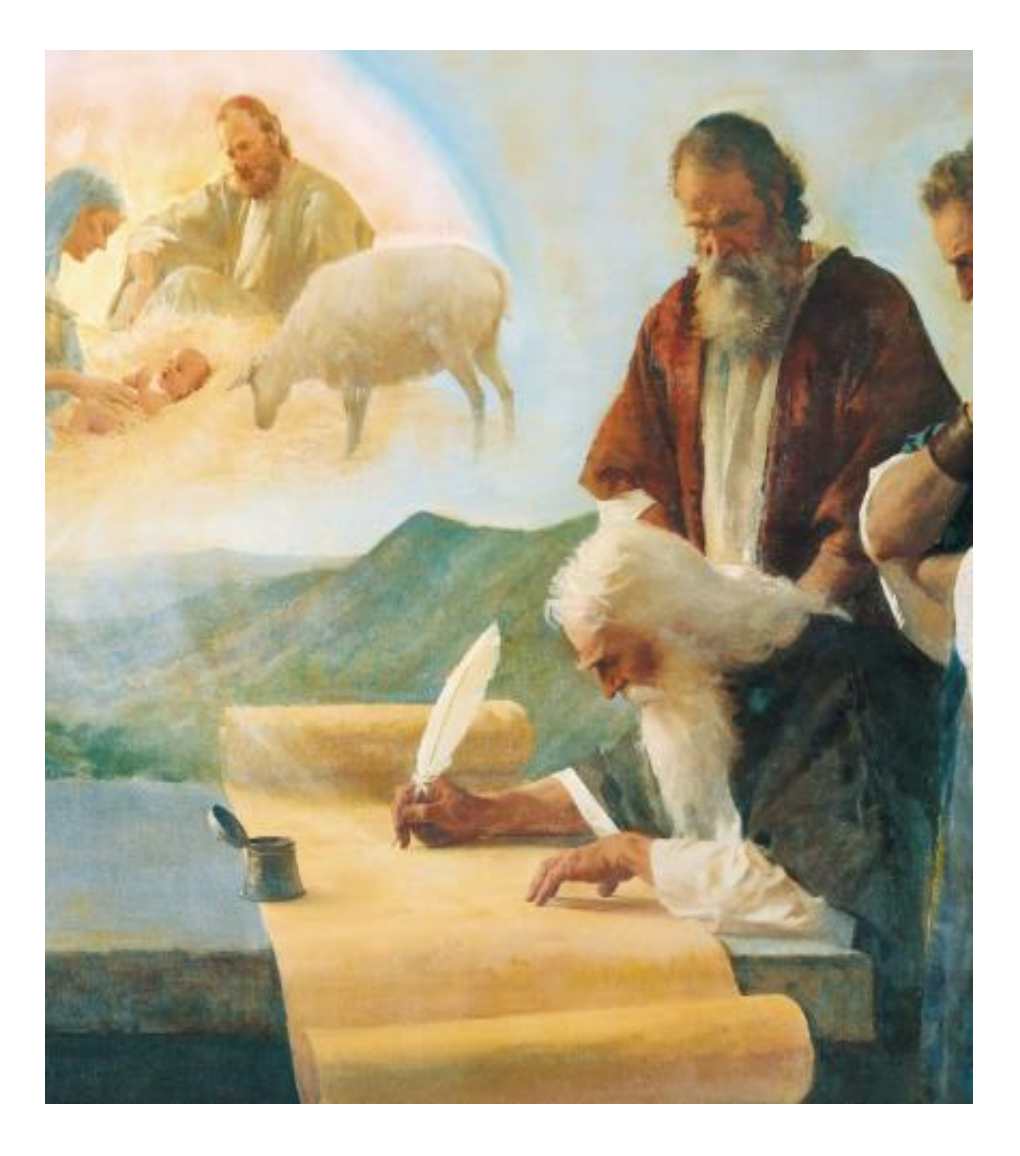

## **Presenteer een verslag voor de Heer dat alleszins aannemelijk zal zijn.**

Leer en Verbonden 128:24

## **Algemeen overzicht van de kerkelijke verslagen**

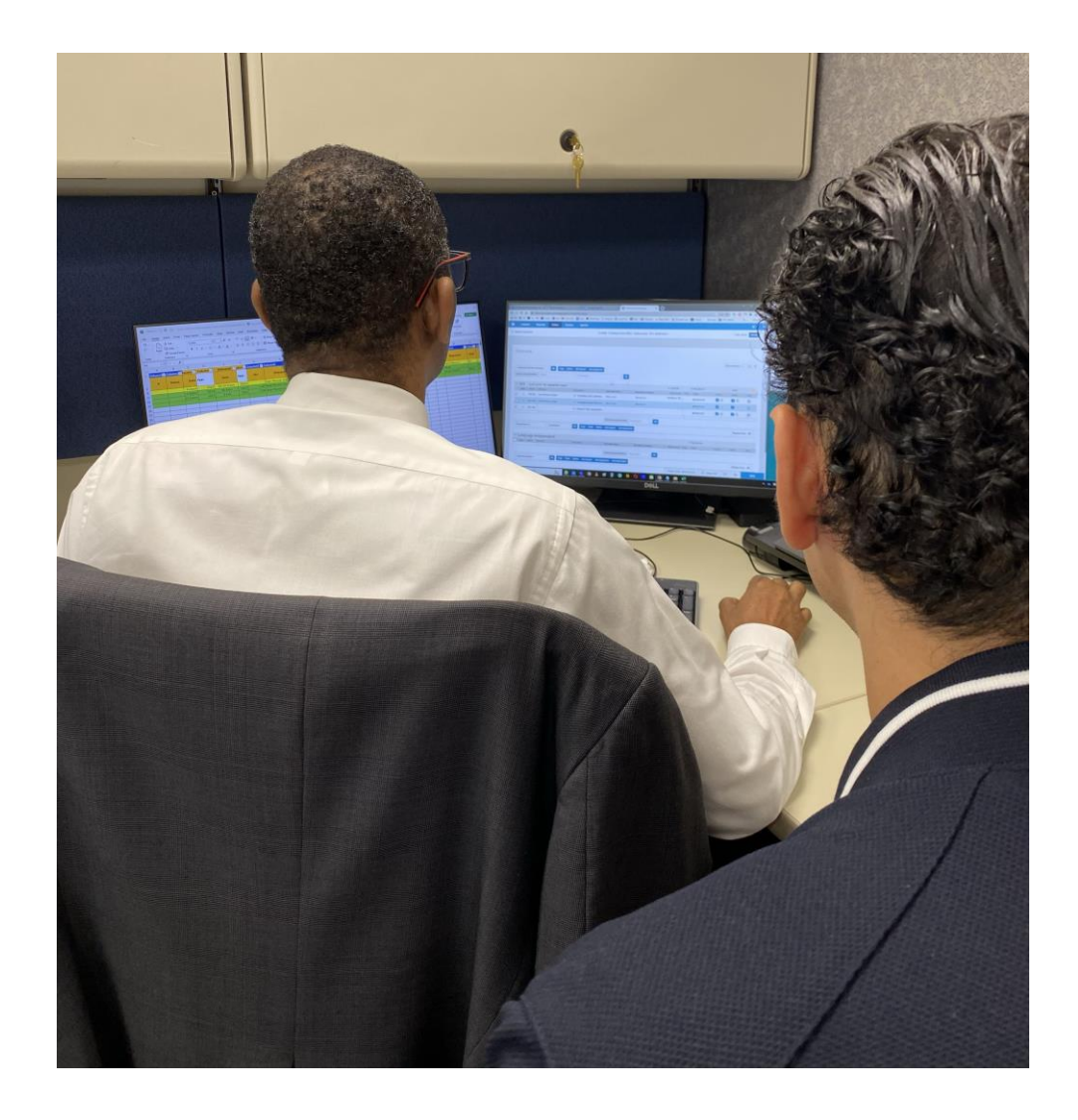

De verslagen van de Kerk zijn heilig. De informatie die ze bevatten is vertrouwelijk en moet worden beschermd. Kerkelijke registratiesystemen verlenen toegang tot informatie van leden op basis van iemands roeping. Toegang moet alleen worden verleend aan geautoriseerde personen.

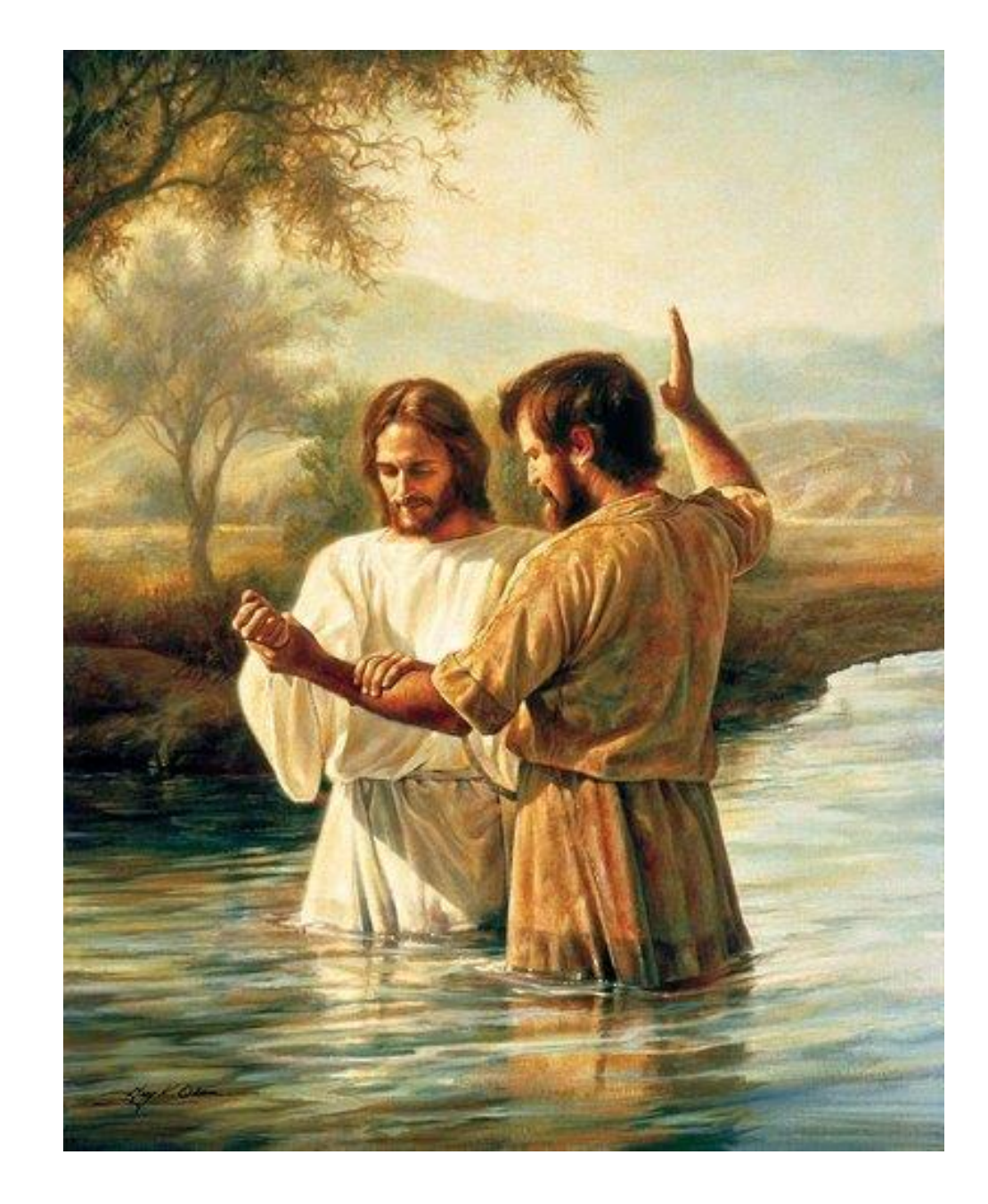

En wanneer zij tot de doop waren toegelaten en de macht van de Heilige Geest op hen had ingewerkt en hen had gereinigd, werden zij onder het volk van de kerk van Christus gerekend; en hun naam werd opgeschreven, zodat zij bekend zouden blijven en gevoed worden door het goede woord van God, om hen op het rechte pad te houden, om hen voortdurend het gebed indachtig te doen zijn, alleen vertrouwend op de verdiensten van Christus, die de bron en voleinder was van hun geloof.

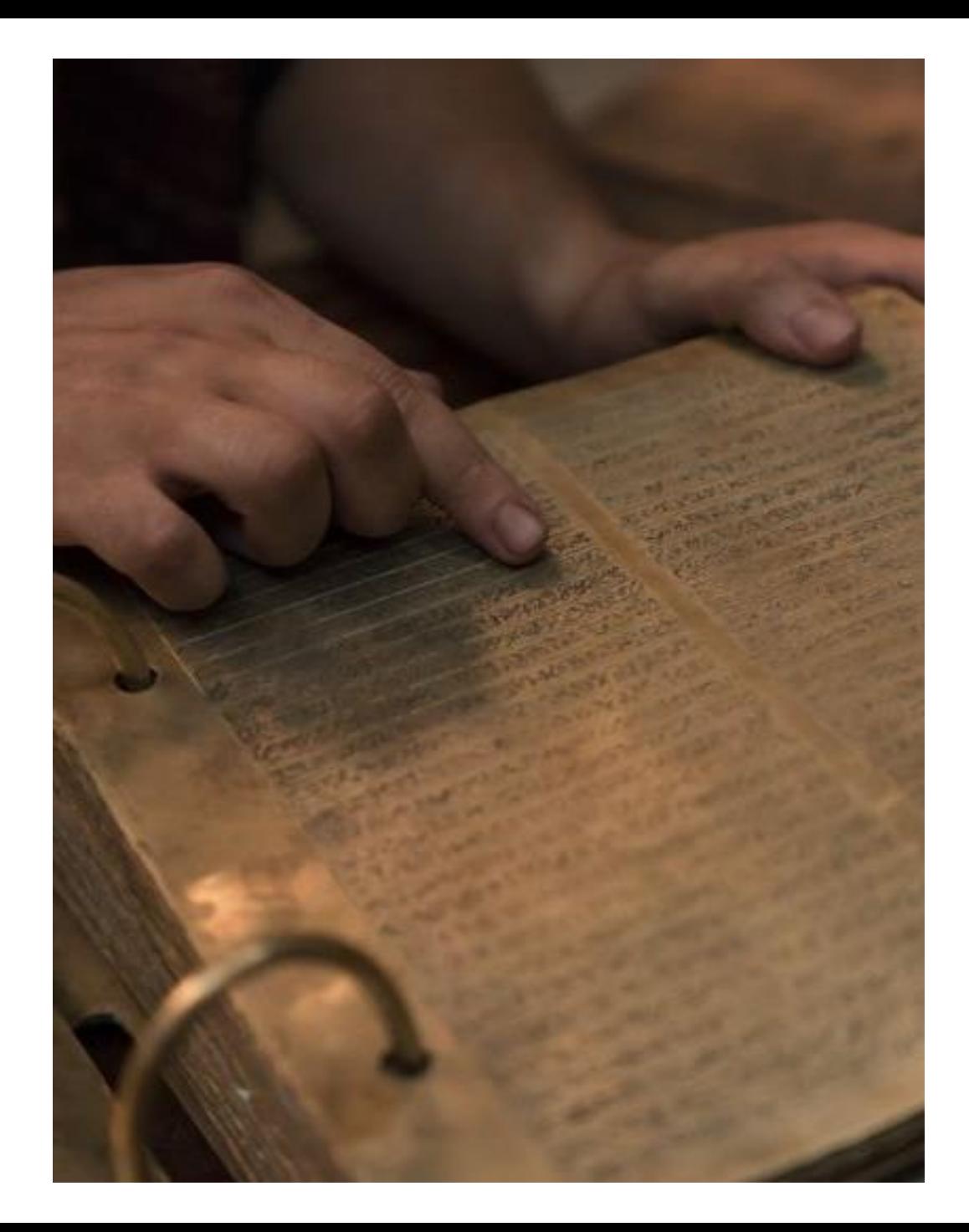

en er werd een gedenkboek bijgehouden, waarin geschreven werd in de taal van Adam, want het werd gegeven aan allen die God aanriepen om te schrijven door de geest van inspiratie;

Mozes 6:5

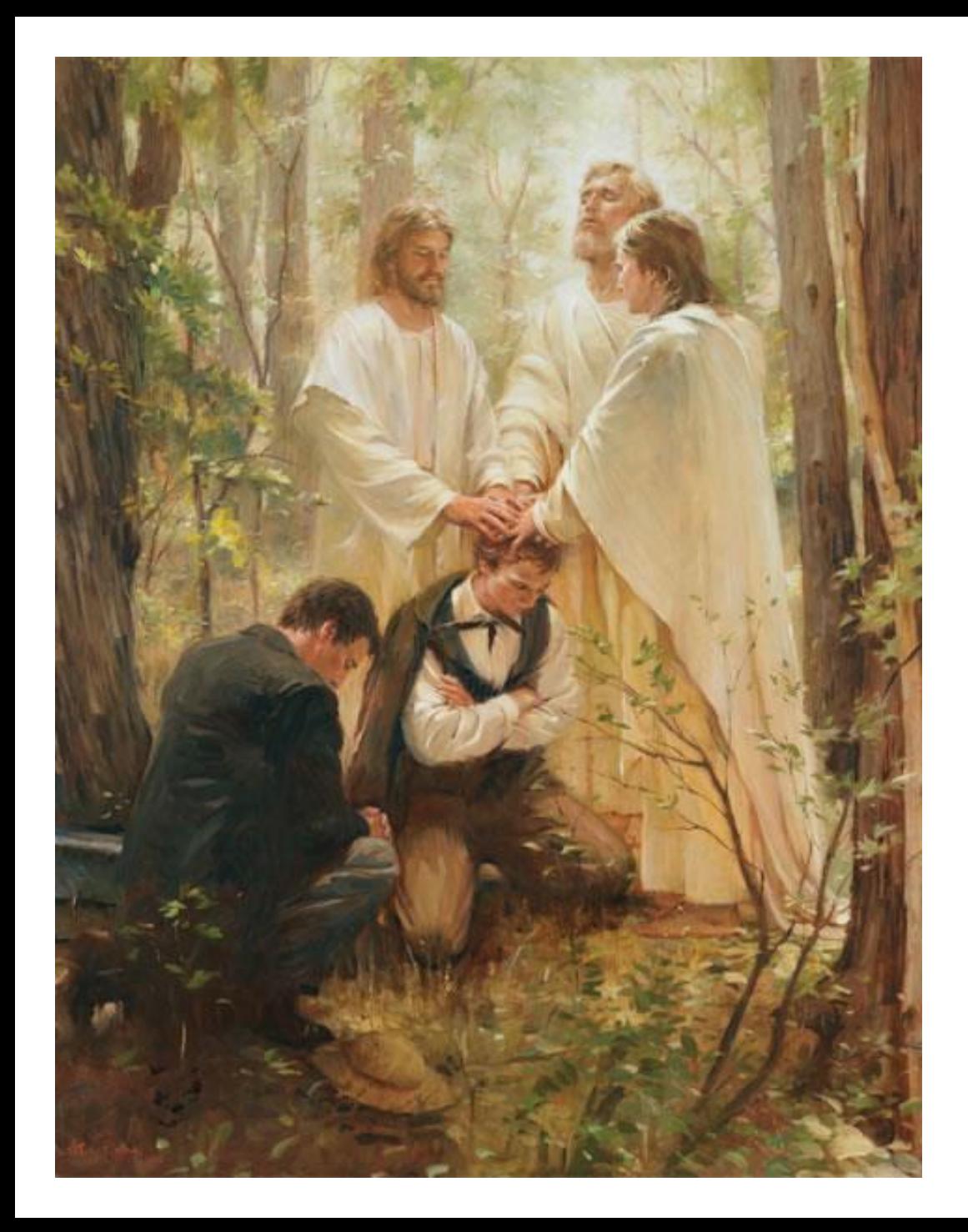

## **Wat is een verordening?**

**Een verordening is een heilige handeling die plaatsvindt door middel van de autoriteit van het priesterschap. God heeft elke verordening ingesteld om geestelijke waarheden te onderwijzen, vaak met behulp van symboliek.**

**Algemeen Handboek 7.1**

### ▪ Hoe verordeningen te registreren

**2**

#### **Hoe kan ik een verordening registreren? The analytic many registre (1 van 4)**

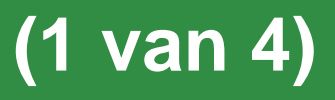

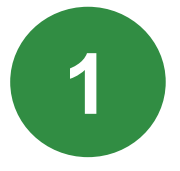

Ga naar "Hulpbronnen voor Leiders en Administrateurs (LCR)" op de volgende link:

lcr.ChurchofJesusChrist.org

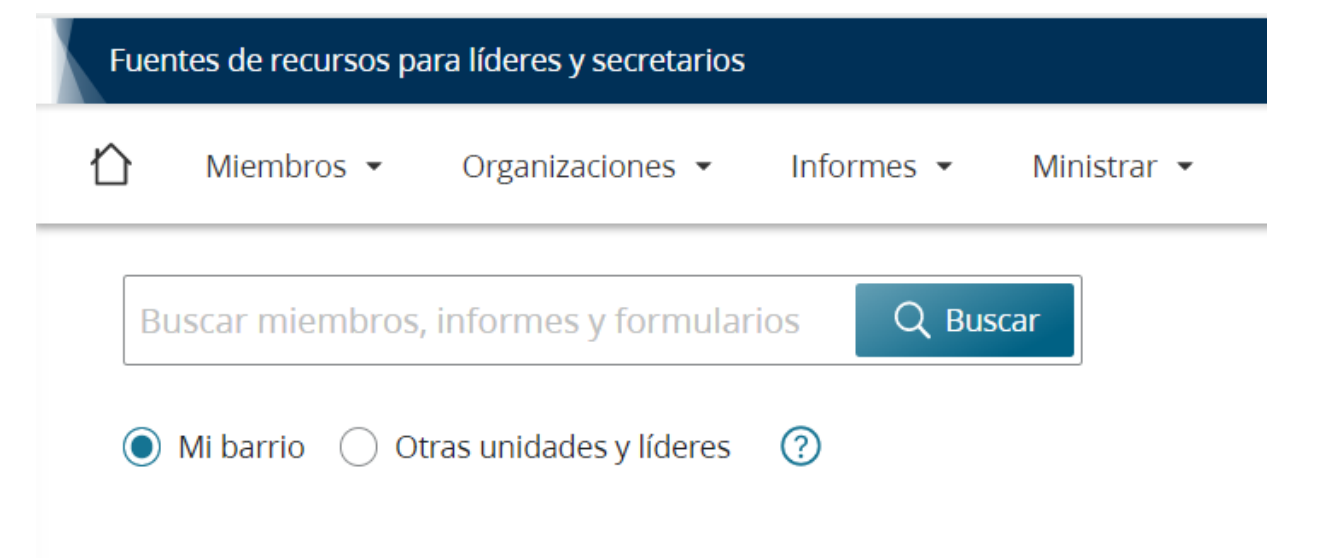

#### **Hoe kan ik een verordening registreren? (2 van 4)**

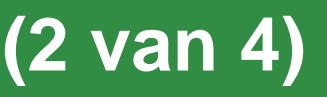

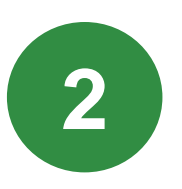

## Selecteer het tabblad '**Leden'**.

## Klik op '**Verordeningen**'.

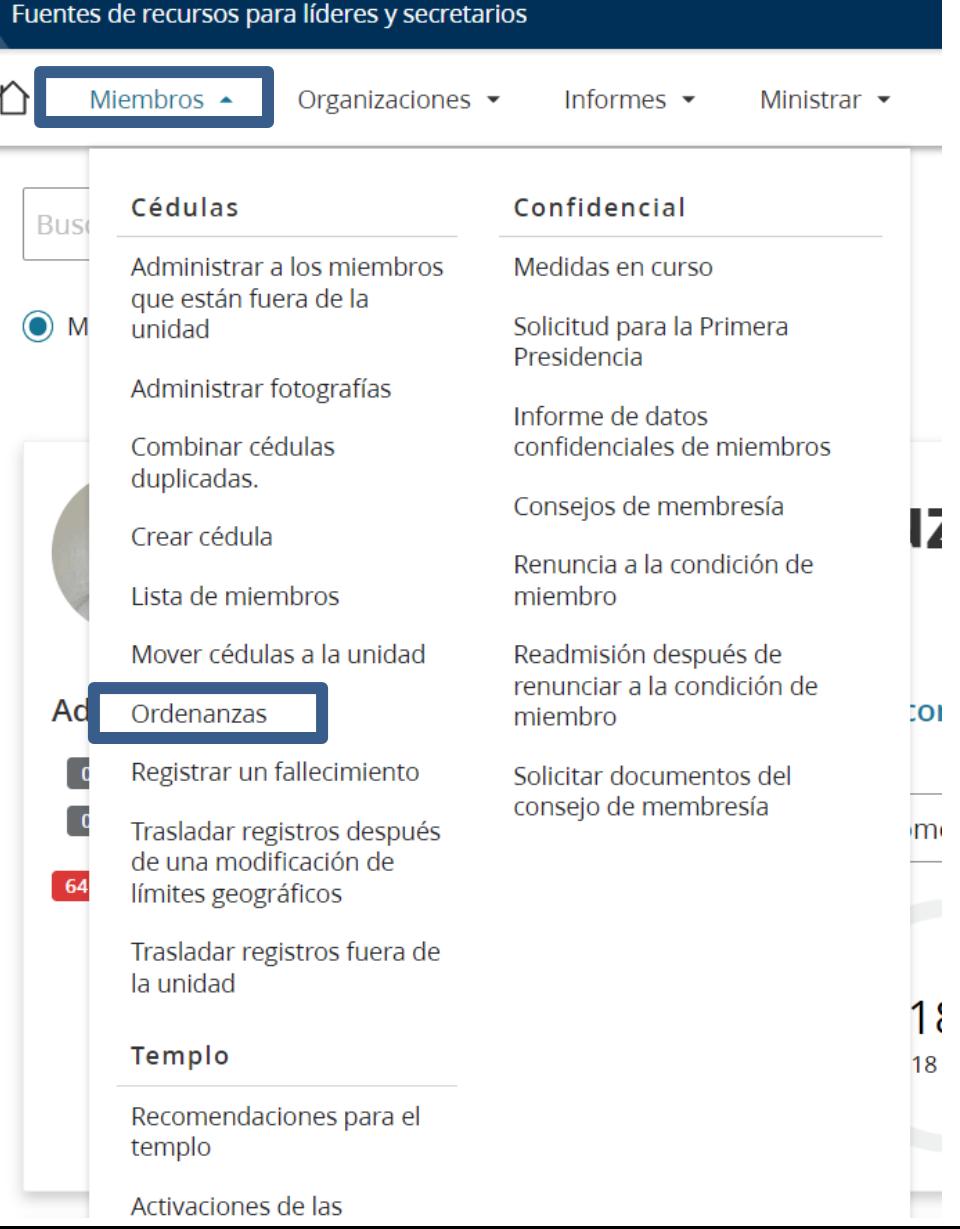

### **Hoe kan ik een verordening registreren?" (3 van 4)**

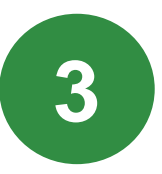

### "Selecteer **een verordening** uit het keuzemenu:

- Doop en bevestiging
- Priesterschapsverordening"

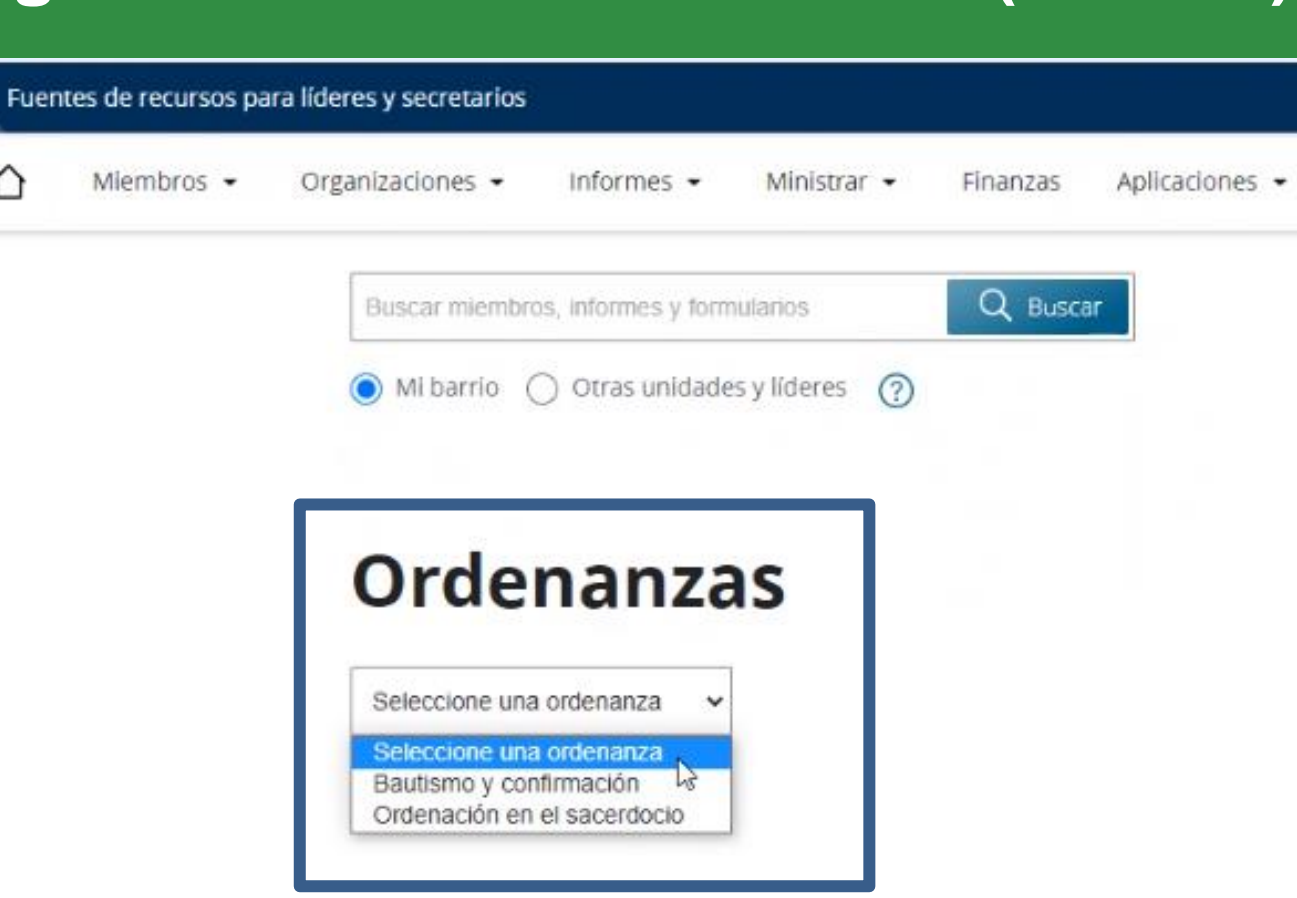

#### **Hoe kan ik een verordening registreren?" (4 van 4)**

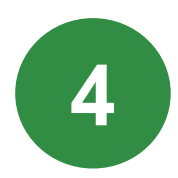

voer het **lidmaatschapsnummer (KLN) in.** 

#### **Ordenanzas**

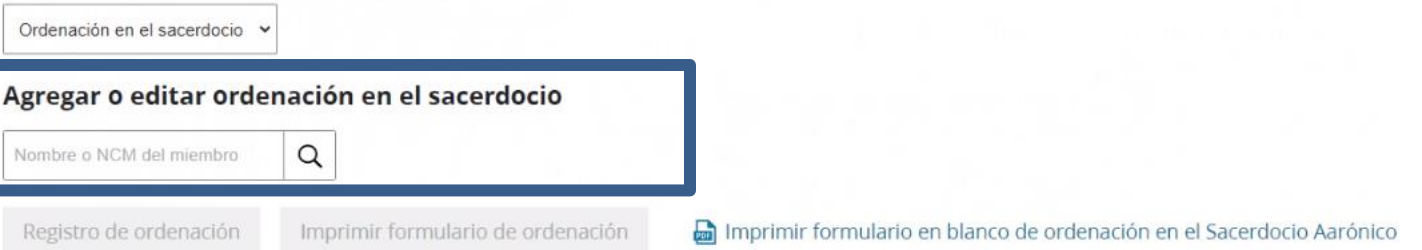

### **"Hoe kan ik een verordening registreren? (Mobiele applicatie)"**

Volg de onderstaande stappen om een verordening te registreren via de mobiele

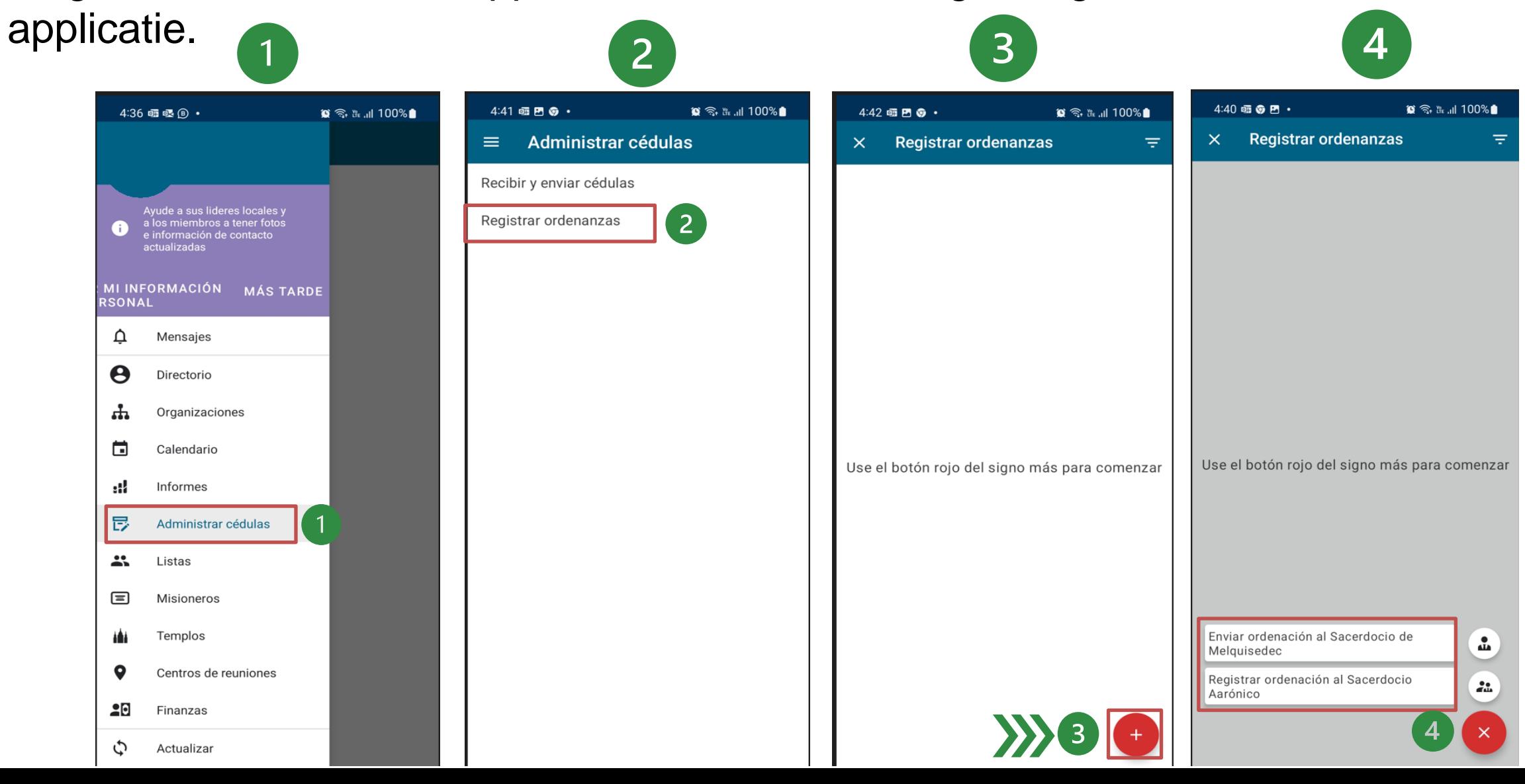

#### ■ Hoe certificaten af te drukken

**3**

Om een certificaat af te drukken, volgt u de onderstaande stappen:

Ga naar de **pagina Hulpbronnen voor Leiders en Administrateurs (LCR)**

- 1. Selecteer **"Rapporten "**
- 2. Klik op "**Certificaten - Certificaten afdrukken**".

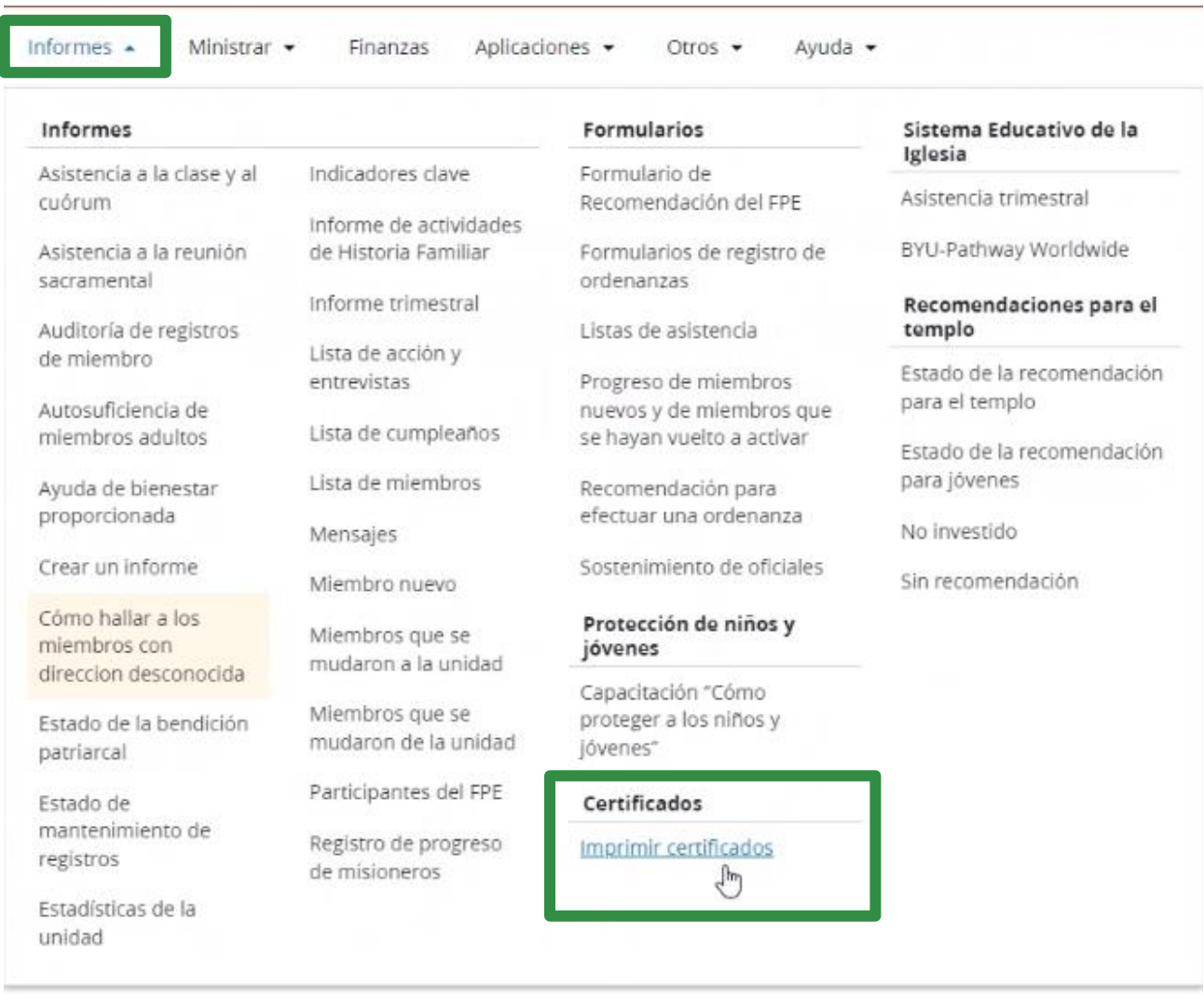

#### **Certificaat afdrukken (2 van 3)**

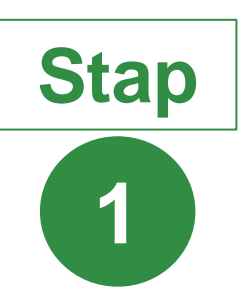

In "Certificaten", selecteer het gewenste certificaat uit het dropdown-menu om af te drukken.

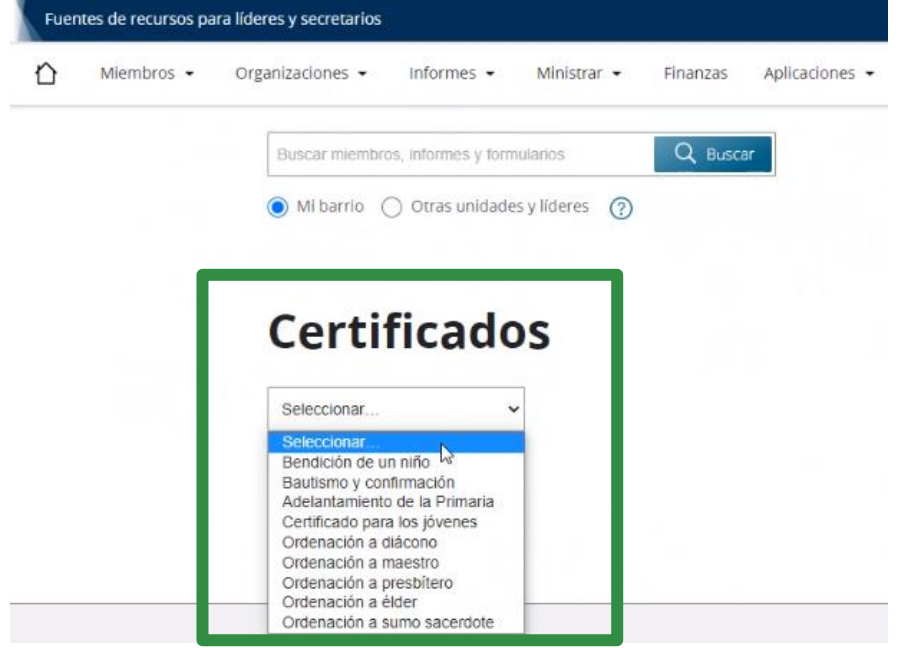

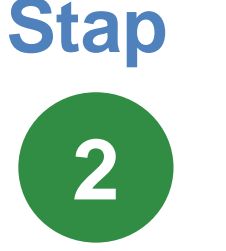

vul de **Naam of lidmaatschapnummer (KLN)** in, en druk op de knop.

Bij het zien van het certificaat kunt u het afdrukken.

#### **Certificados**

Bautismo y confirmación

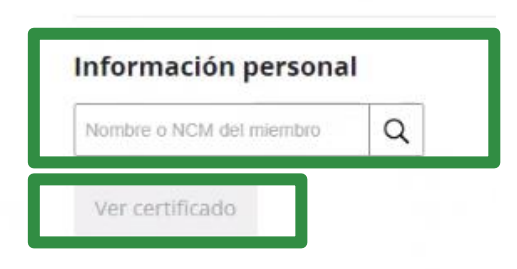

#### Het certificaat wordt afgedrukt:

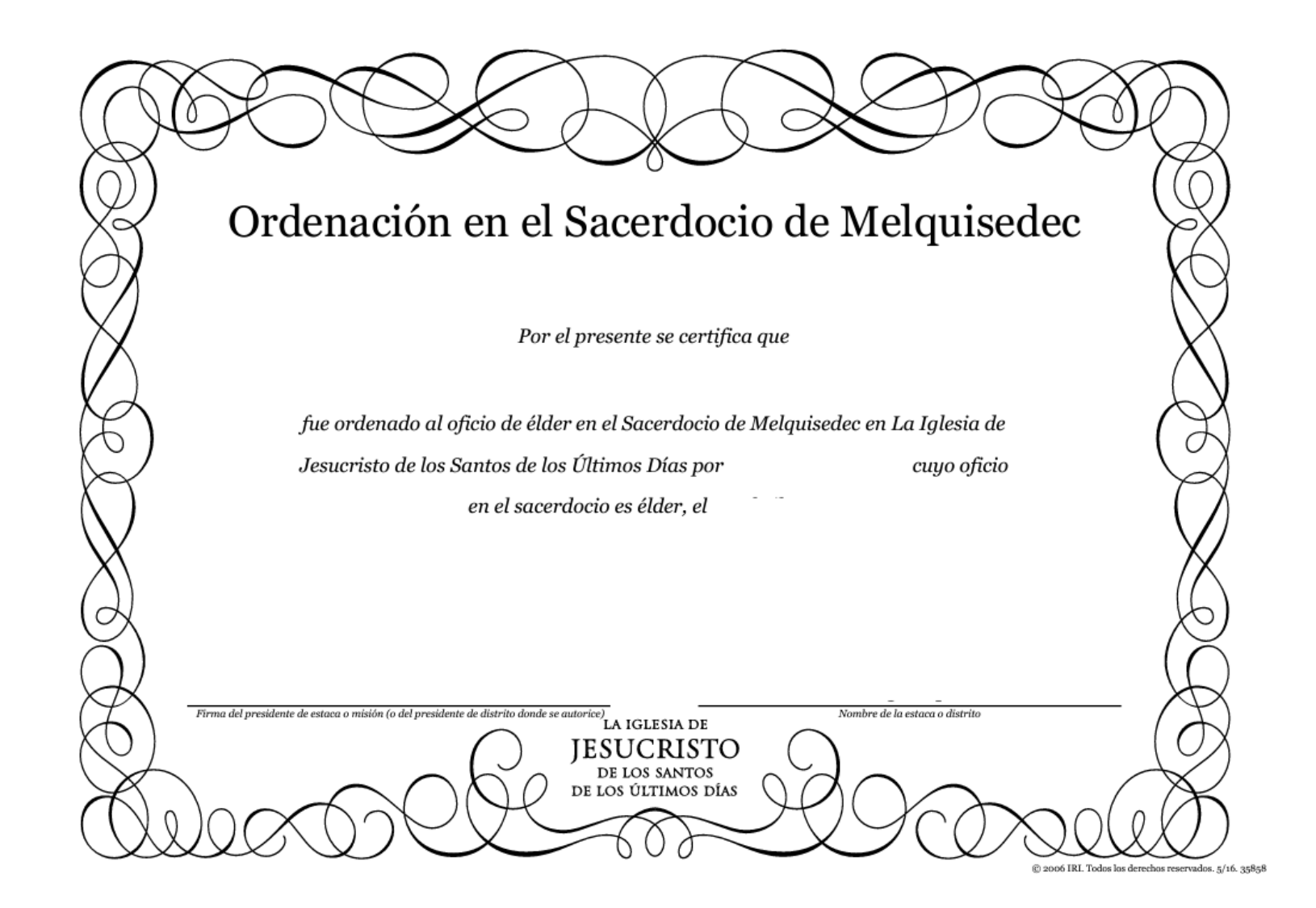

**4**

**E** Hoe rapporten van uitstaande verordeningen te verkrijgen

#### **Reporten van uitstaande verordeningen**

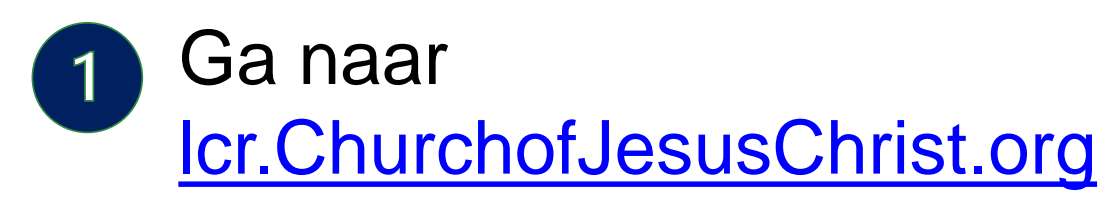

- Hulpbronnen voor Leiders en Secretarissen (LCR):
	- Selecteer "Rapporten"
- In **Actie- en gesprekslijst,** Klik op **verordeningen.**

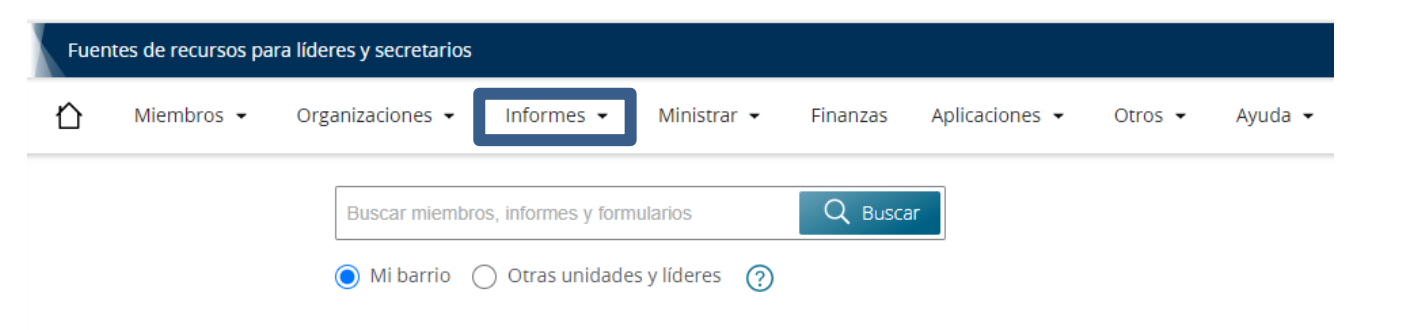

#### Lista de acción y entrevistas

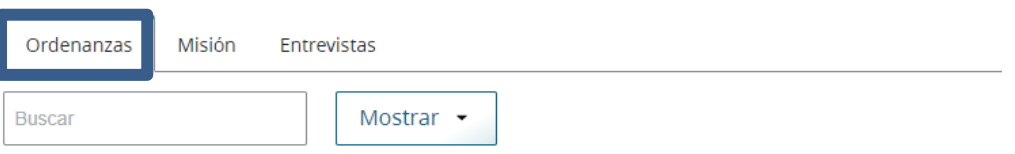

#### Niños cerca de la edad de bautismo

(No hay miembros en esta categoría) Miembros de 8 años que no han sido bautizados o que cumplirán 8 años en los próximos dos mese **Nombre** Edad Fecha de nacimiento  $\downarrow$ Sexo No se encontraron registros que coincidan Miembros sin bautizar Miembros mayores de 9 años que no han sido bautizados. **Nombre** Edad Fecha de nacimiento Sexo

**5**

**EXTE:** Hoe toegang te krijgen tot nuttige bronnen en links

Algemeen beleid: Algemeen Handboek: Hoofdstuk 33

Hulpcentrum: Verslagenbeheer

Korte video's voor leiders: Actie- en interviewlijst

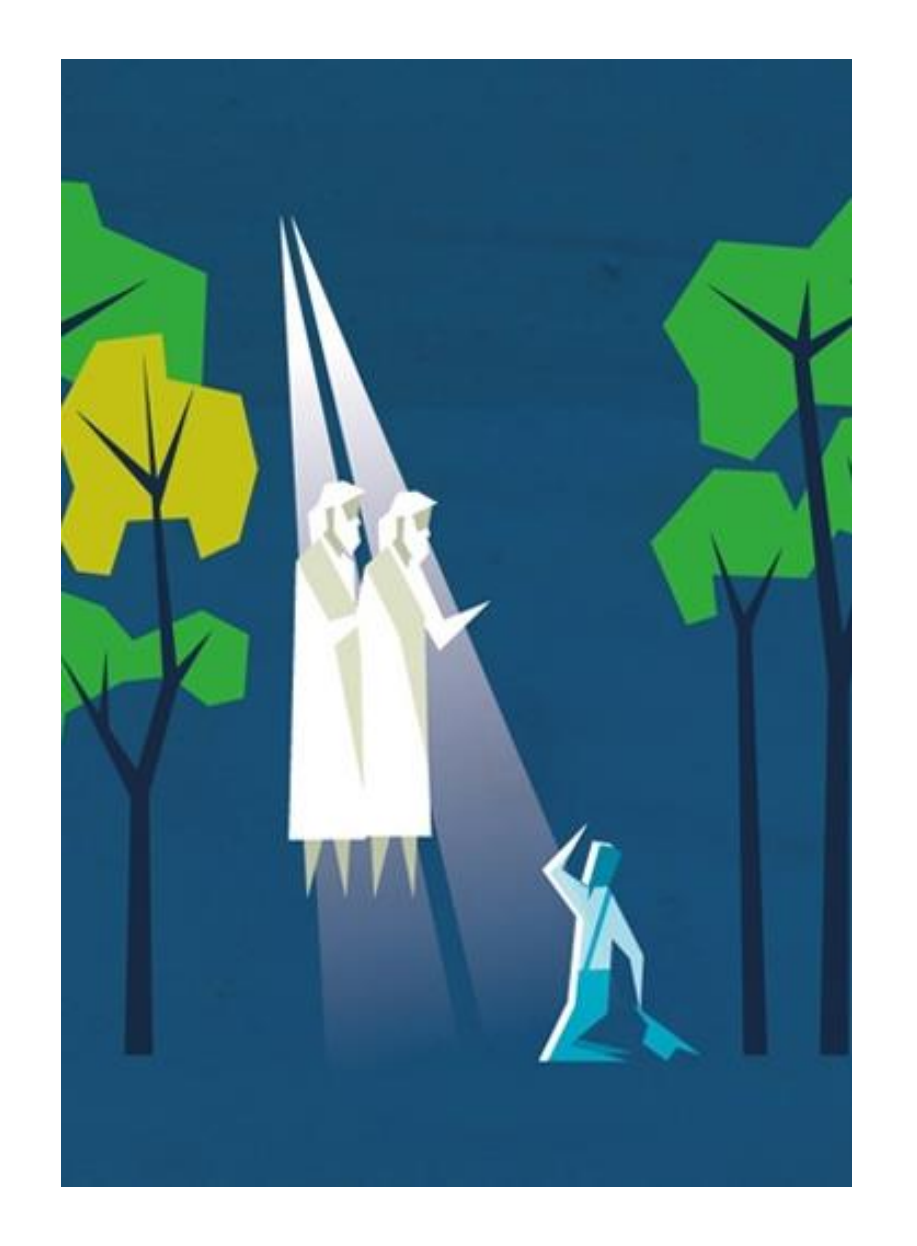

**Deze training kan ook nuttig zijn voor de volgende leiders:**

- Raadgevers in de Bisschap
- Wijkadministrateurs
- Secretaris
- Assistent-administrateurs

Cliquez ici pour accéder à l'enquête [pour ce module.](https://forms.office.com/Pages/ResponsePage.aspx?id=s-7mYddfqkquPGHo3rCbeQUc_8vO_rBEjdOdVEZgzqJUQ1ZQM1VVUFk2VDdYWDFPTUJUNDRYQjlMNi4u)

#### **¡Gefeliciteerd! U heeft deze module afgerond.**

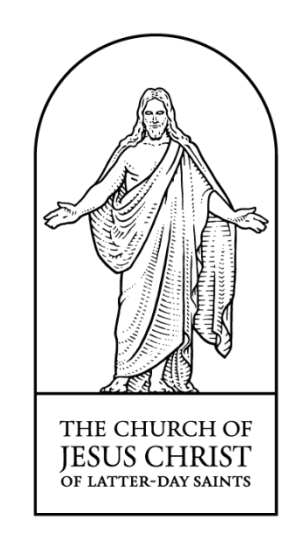

© 2022 by Intellectual Reserve, Inc. All Rights Reserved.